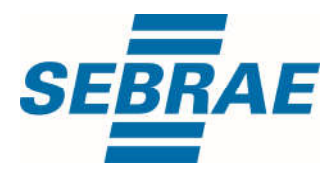

# **Manual de Utilização do Serviço Inserir Reserva de Sala**

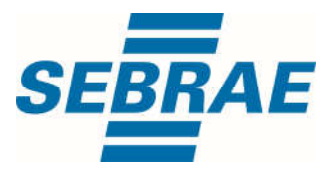

#### **Histórico de Revisões:**

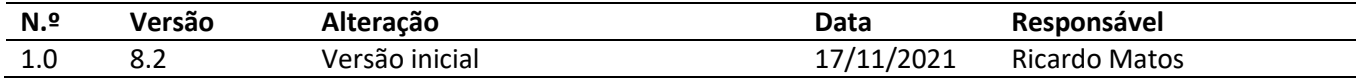

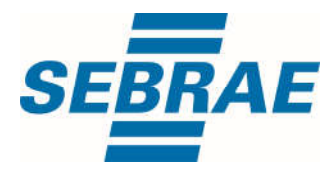

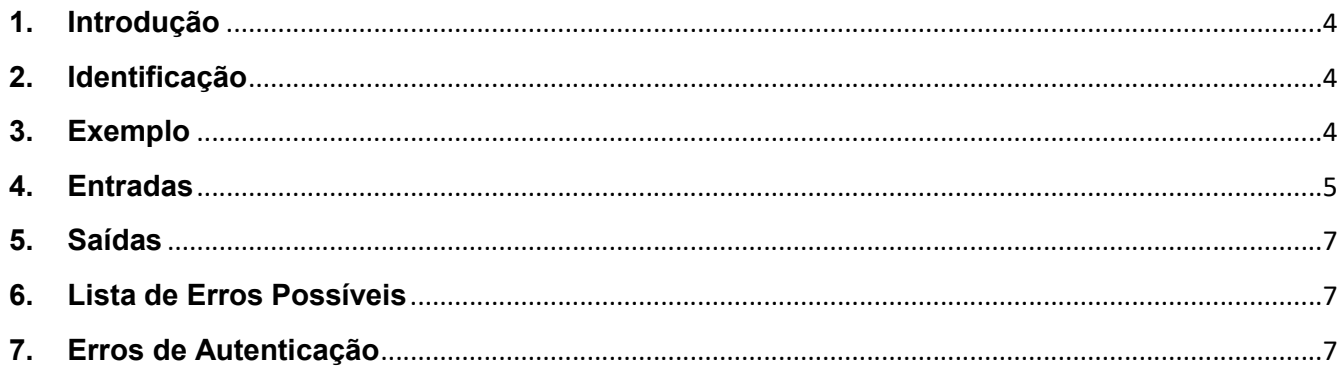

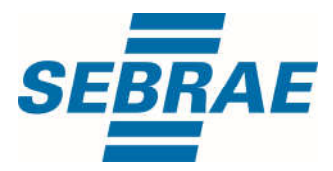

#### 1. Introdução

Este documento apresenta o descritivo dos serviços disponibilizados pelo sistema SAS. Os serviços, tecnicamente chamados de Web Services, são voltados para funcionalidades distintas que visam a comunicação entre sistemas por uma camada adicional.

Os Web Services aqui presentes requerem autenticação via chave a qual deverá ser previamente fornecida pelo administrador do sistema.

#### 2. Identificação

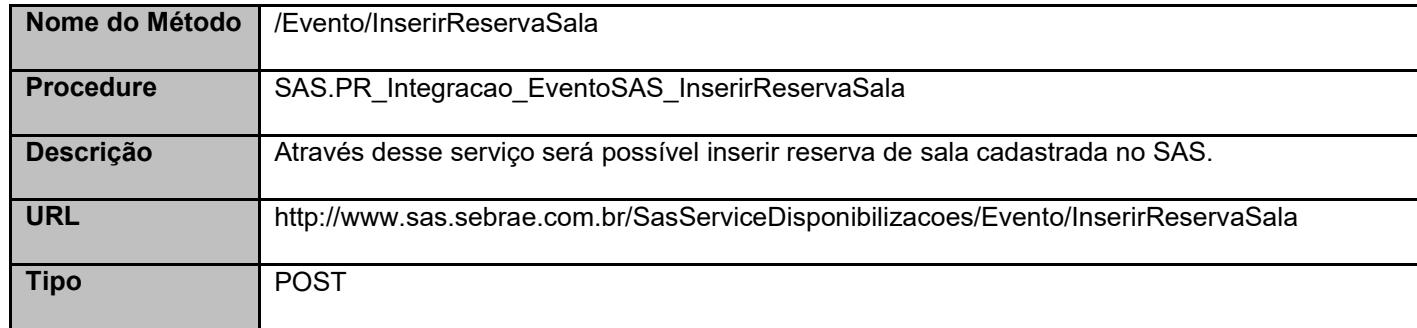

#### 3. Exemplo

### 3.1. Cabeçalho:

Content-Type: application/json x-req: lnP6w8HruCpB4yYCyGSZ4sH4NOtWCTteWdRAAtyYkJp/74Tj2cU7oErm49PQBrc7g/bcJHJffEsRzcPYhC MJxg==

### 3.2. JSON com os parâmetros:

```
{
  "CodSebrae": 16,
  "DataInicioReserva": "2021-11-10 08:00:00",
  "DataFimReserva": 2021-11-11 09:00:00",
  "SalaID": 339,
  "ResponsavelID": 18955,
  "Finalidade": "Teste"
}
```
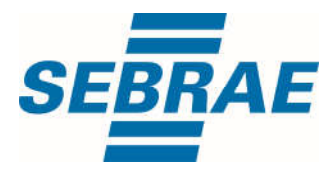

### 4. Entradas

São os parâmetros que deverão ser enviados ao SAS para que o retorno seja conforme o esperado. Essas informações serão usadas pelo serviço para inserir reserva de sala.

# 4.1. Informações do Cabeçalho da Requisição

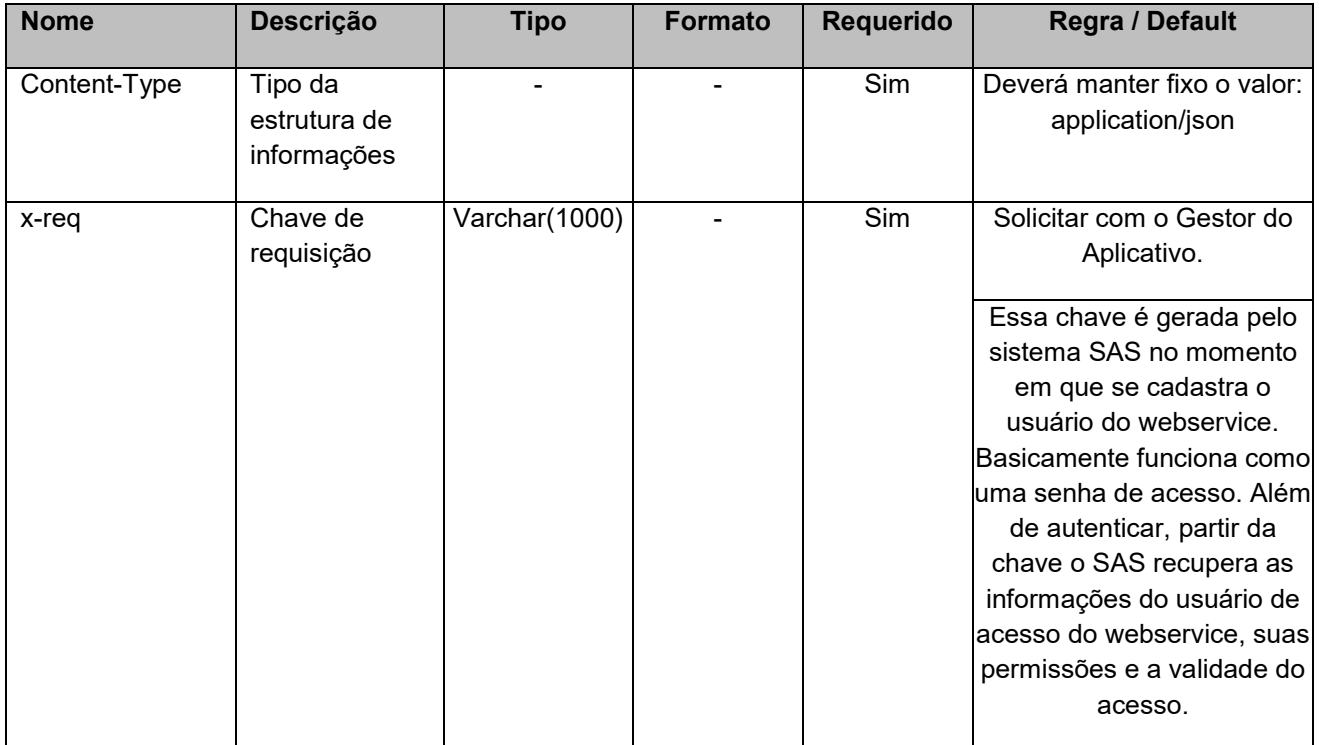

#### 4.2. Parâmetros

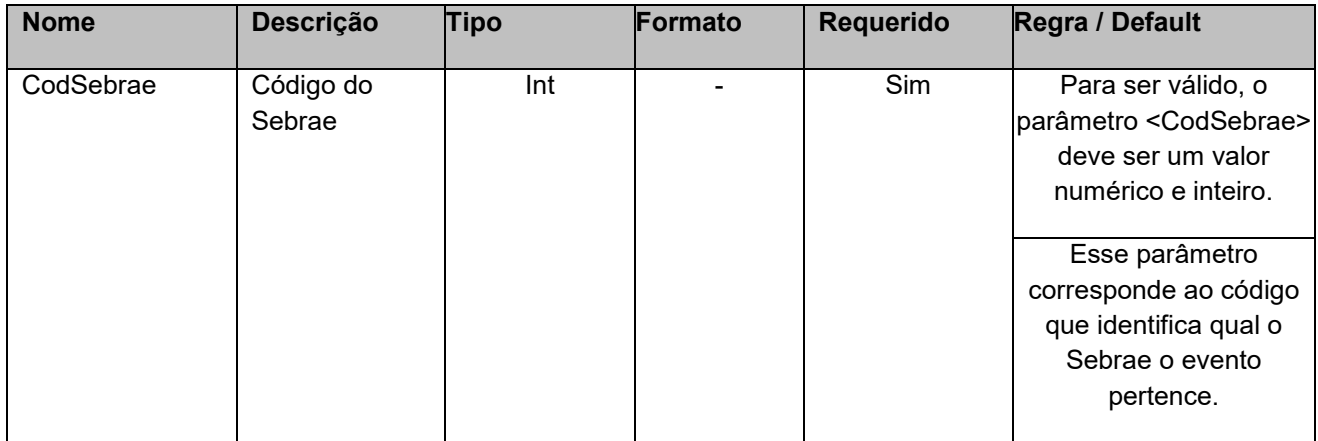

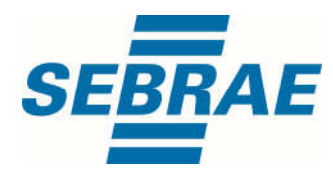

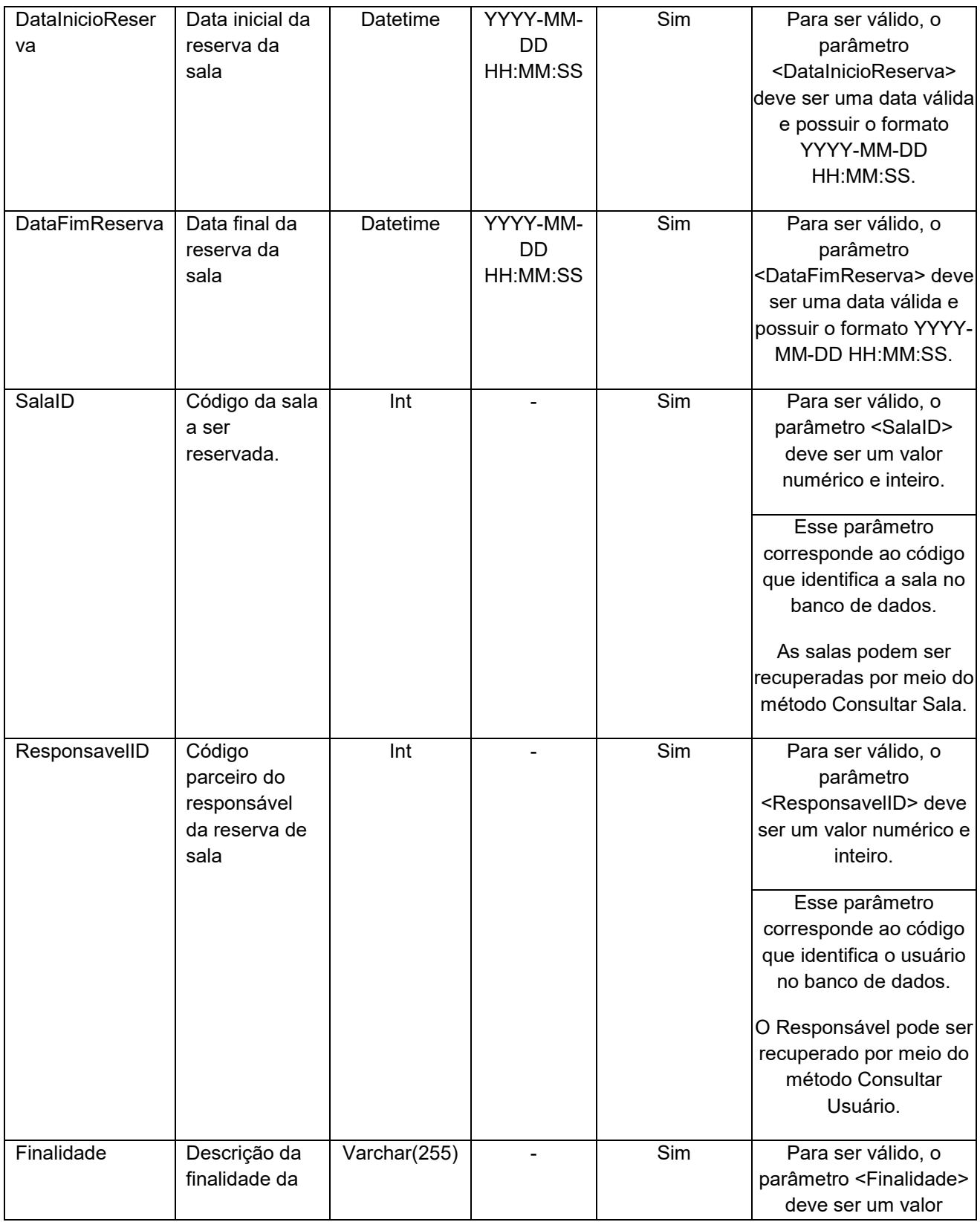

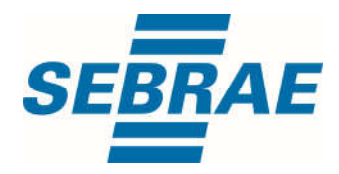

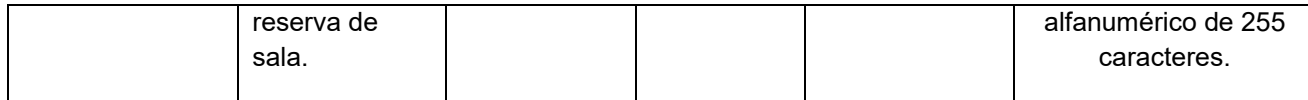

# 5. Saídas

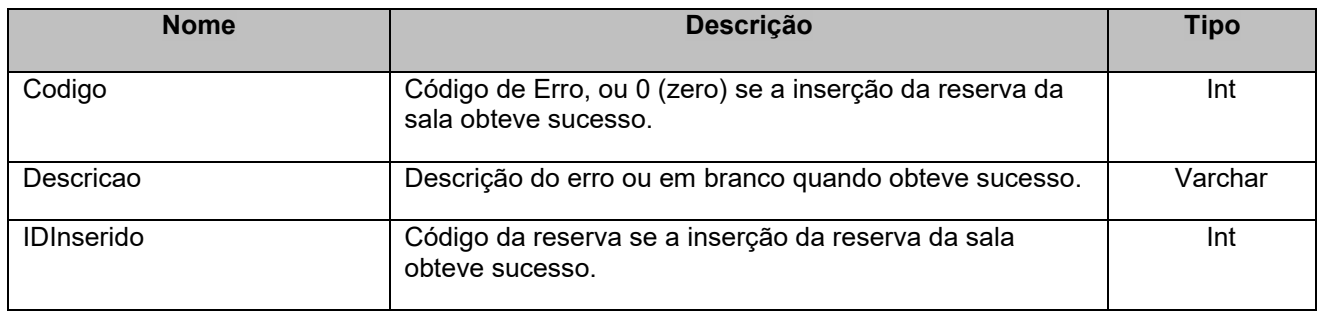

#### 6. Lista de Erros Possíveis

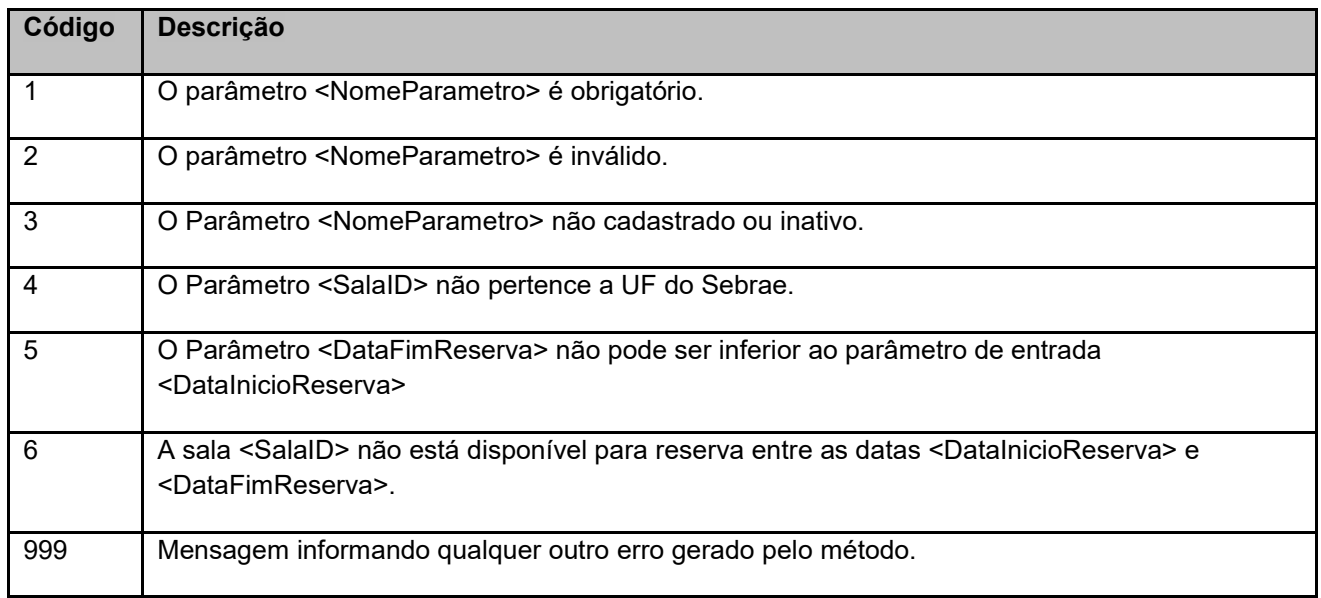

# 7. Erros de Autenticação

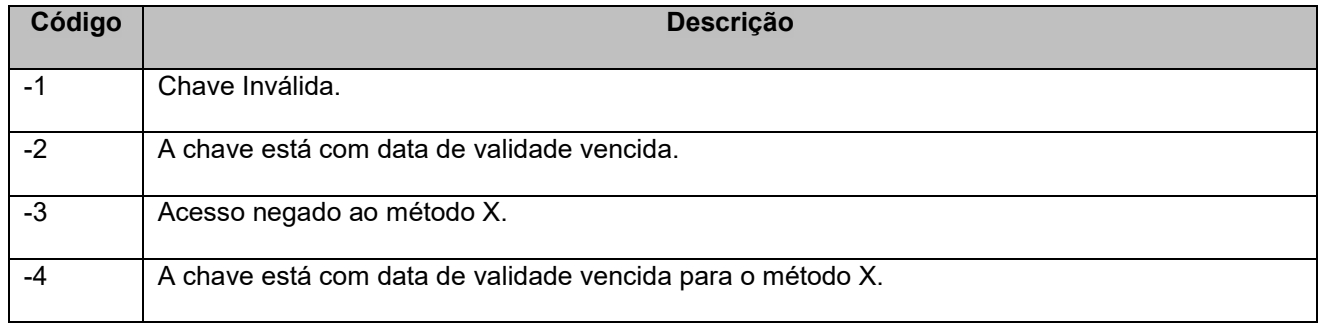

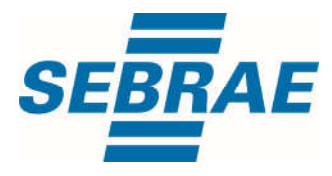